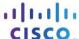

# **Packet Tracer - Navigating the IOS**

### **Topology**

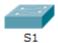

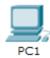

### **Objectives**

Part 1: Basic Connections, Accessing the CLI and Exploring Help

Part 2: Exploring EXEC Modes

Part 3: Setting the Clock

#### **Background**

In this activity, you will practice skills necessary for navigating the Cisco IOS, including different user access modes, various configuration modes, and common commands you use on a regular basis. You also practice accessing the context-sensitive Help by configuring the **clock** command.

## Part 1: Basic Connections, Accessing the CLI and Exploring Help

In Part 1 of this activity, you connect a PC to a switch using a console connection and explore various command modes and Help features.

#### Step 1: Connect PC1 to S1 using a console cable.

- a. Click the **Connections** icon (the one that looks like a lightning bolt) in the lower left corner of the Packet Tracer window.
- b. Select the light blue Console cable by clicking it. The mouse pointer will change to what appears to be a connector with a cable dangling off of it.
- c. Click **PC1**; a window displays an option for an RS-232 connection.
- d. Drag the other end of the console connection to the S1 switch and click the switch to bring up the connection list.
- e. Select the Console port to complete the connection.

#### Step 2: Establish a terminal session with S1.

- a. Click **PC1** and then select the **Desktop** tab.
- b. Click the **Terminal** application icon; verify that the Port Configuration default settings are correct.What is the setting for bits per second? \_\_\_\_\_
- c. Click OK.

| d.     | The screen that appears may have several messages displayed. Somewhere on the display there should be a Press RETURN to get started! message. Press ENTER.                                                                                                    |
|--------|----------------------------------------------------------------------------------------------------|
|        | What is the prompt displayed on the screen?                                                                                                    |
| Step 3 | 3: Explore the IOS Help.                                                                                                    |
| a.     | The IOS can provide help for commands depending on the level being accessed. The prompt currently being displayed is called <b>User EXEC</b> and the device is waiting for a command. The most basic form of help is to type a question mark (?) at the prompt to display a list of commands.           |
|        | Which command begins with the letter 'C'?                                                                                                    |
| b      | At the prompt, type <b>t</b> , followed by a question mark (?).                                                                                                    |
| υ.     | s1> t?                                                                                                    |
|        | Which commands are displayed?                                                                                                    |
| C.     | At the prompt, type <b>te</b> , followed by a question mark (?).                                                                                                    |
|        | S1> te?                                                                                                    |
|        | Which commands are displayed?                                                                                                    |
|        | This type of help is known as <b>context-sensitive</b> Help, providing more information as the commands are expanded.                                                                                                    |
| Part   | 2: Exploring EXEC Modes                                                                                                    |
|        | Part 2 of this activity, you switch to privileged EXEC mode and issue additional commands.                                                                                                    |
| 111    | Fait 2 of this activity, you switch to privileged EXEC mode and issue additional commands.                                                                                                    |
| Step ' | 1: Enter privileged EXEC mode.                                                                                                    |
| a.     | At the prompt, type the question mark (?).  S1> ?                                                                                                    |
|        | What information is displayed that describes the <b>enable</b> command?                                                                                                    |
| b.     | Type <b>en</b> and press the <b>Tab</b> key.                                                                                                    |
|        | S1> en <tab></tab>                                                                                                    |
|        | What displays after pressing the <b>Tab</b> key?                                                                                                    |
|        | This is called command completion or tab completion. When part of a command is typed, the <b>Tab</b> key car be used to complete the partial command. If the characters typed are enough to make the command unique, as in the case with the <b>enable</b> command, the remaining portion is displayed. |
|        | What would happen if you were to type te <tab> at the prompt?</tab>                                                                                                    |
|        |                                                                                                    |
|        |                                                                                                    |
|        |                                                                                                    |
| C.     | Enter the <b>enable</b> command and press <b>ENTER</b> . How does the prompt change?                                                                                                    |
| d.     | When prompted, type the question mark (?).                                                                                                    |
| u.     | S1# ?                                                                                                    |

Previously there was one command that started with the letter 'C' in user EXEC mode. How many commands are displayed now that privileged EXEC mode is active? (**Hint**: you could type c? to list just the commands beginning with 'C'.)

#### Step 2: Enter Global Configuration mode.

a. One of the commands starting with the letter 'C' is **configure** when in Privileged EXEC mode. Type either the full command or enough of the command to make it unique along with the **Tab**> key to issue the command and press **ENTER>**.

S1# configure

What is the message that is displayed?

\_\_\_\_\_

b. Press the **<ENTER>** key to accept the default parameter enclosed in brackets **[terminal]**.

How does the prompt change?

c. This is called global configuration mode. This mode will be explored further in upcoming activities and labs. For now exit back to Privileged EXEC mode by typing **end**, **exit** or **Ctrl-Z**.

S1(config)# exit
S1#

## Part 3: Setting the Clock

#### Step 1: Use the clock command.

 Use the clock command to further explore Help and command syntax. Type show clock at the privileged EXEC prompt.

S1# show clock

What information is displayed? What is the year that is displayed?

b. Use the context-sensitive Help and the **clock** command to set the time on the switch to the current time.

Enter the command **clock** and press **ENTER**.

S1# clock<ENTER>

What information is displayed?

c. The % Incomplete command message is returned by the IOS indicating that the **clock** command needs further parameters. Any time more information is needed help can be provided by typing a space after the command and the question mark (?).

S1# clock ?

What information is displayed? \_\_\_\_\_

d. Set the clock using the **clock set** command. Continue proceeding through the command one step at a time.

S1# clock set ?

What information is being requested?

What would have been displayed if only the **clock set** command had been entered and no request for help was made by using the question mark? \_\_\_\_\_

e. Based on the information requested by issuing the **clock set** ? command, enter a time of 3:00 p.m. by using the 24-hour format of 15:00:00. Check to see if further parameters are needed.

```
S1# clock set 15:00:00 ?
```

The output returns the request for more information:

```
<1-31> Day of the month MONTH Month of the year
```

f. Attempt to set the date to 01/31/2035 using the format requested. It may be necessary to request additional help using the context-sensitive Help to complete the process. When finished, issue the **show clock** command to display the clock setting. The resulting command output should display as:

```
S1# show clock *15:0:4.869 UTC Tue Jan 31 2035
```

g. If you were not successful, try the following command to obtain the output above:

```
S1# clock set 15:00:00 31 Jan 2035
```

#### Step 2: Explore additional command messages.

- a. The IOS provides various outputs for incorrect or incomplete commands as experienced in earlier sections. Continue to use the **clock** command to explore additional messages that may be encountered as you learn to use the IOS.
- b. Issue the following command and record the messages:

| S1# cl                                               |      |
|------------------------------------------------------|------|
| What information was returned?S1# clock              | _    |
| What information was returned?S1# clock set 25:00:00 | _    |
| What information was returned?                       |      |
|                                                      |      |
|                                                      |      |
| S1# clock set 15:00:00 32                            |      |
| What information was returned?                       |      |
|                                                      |      |
|                                                      | <br> |
|                                                      |      |

# **Suggested Scoring Rubric**

| Activity Section                     | Question<br>Location | Possible<br>Points | Earned<br>Points |
|--------------------------------------|----------------------|--------------------|------------------|
| Part 1: Basic Connections,           | Step 2a              | 5                  |                  |
| Accessing the CLI and Exploring Help | Step 2c              | 5                  |                  |
| , , ,                                | Step 3a              | 5                  |                  |
|                                      | Step 3b              | 5                  |                  |
|                                      | Step 3c              | 5                  |                  |
|                                      | Part 1 Total         | 25                 |                  |
| Part 2: Exploring EXEC               | Step 1a              | 5                  |                  |
| Modes                                | Step 1b              | 5                  |                  |
|                                      | Step 1c              | 5                  |                  |
|                                      | Step 1d              | 5                  |                  |
|                                      | Step 2a              | 5                  |                  |
|                                      | Step 2b              | 5                  |                  |
|                                      | Part 2 Total         | 30                 |                  |
| Part 3: Setting the Clock            | Step 1a              | 5                  |                  |
|                                      | Step 1b              | 5                  |                  |
|                                      | Step 1c              | 5                  |                  |
|                                      | Step 1d              | 5                  |                  |
|                                      | Step 2b              | 5                  |                  |
|                                      | 25                   |                    |                  |
| Pack                                 | 20                   |                    |                  |
|                                      | Total Score          | 100                |                  |